1. 打开"帮我吧"官网(https://www.bangwo8.com/download.html), 点开下载界面下载客

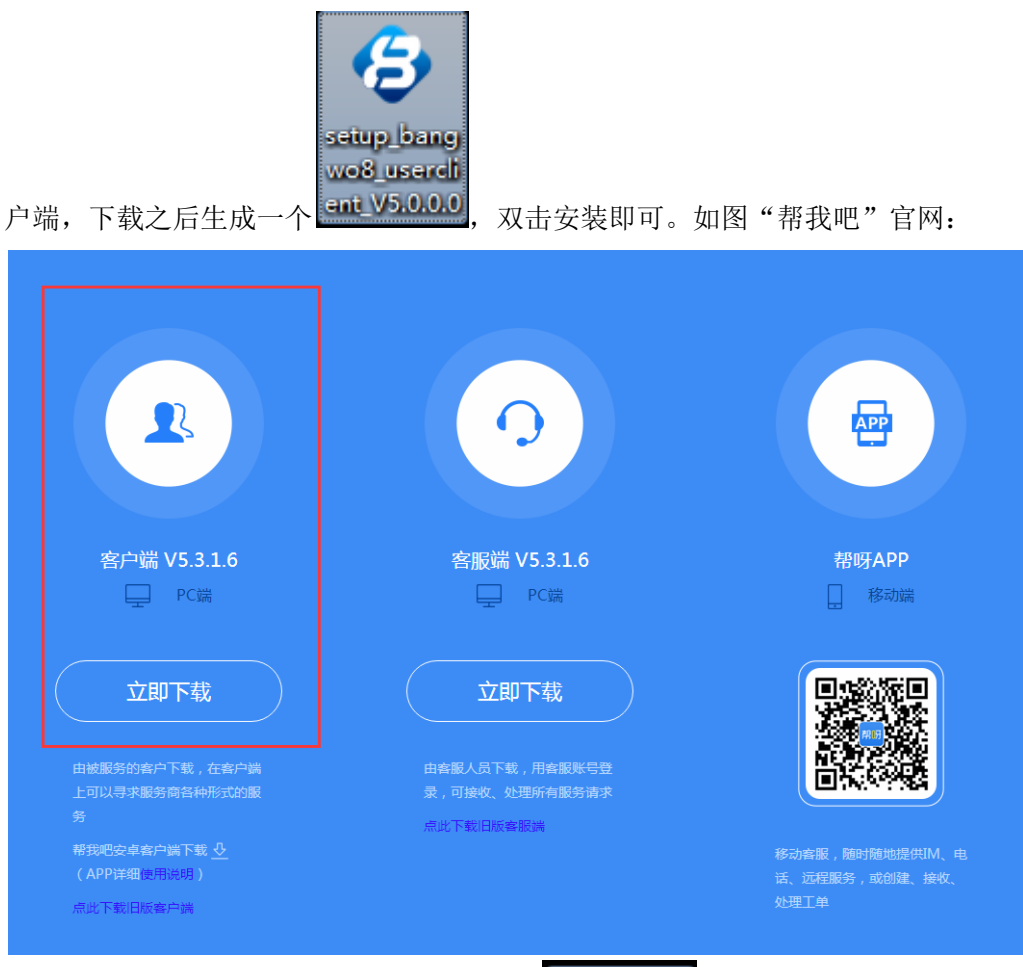

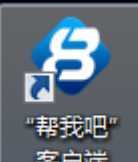

2. 安装之后桌面上生成一个"帮我吧"客户端 <mark>, <sup>客户端 ,</sup>,</mark> 双击打开客户端之后会自动

获取一个 ID, 把自己的 ID 告诉为你服务的客服人员。如图:

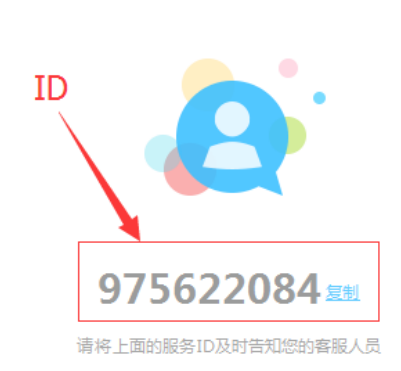

3. 客服人员收到客户告知的 ID 之后会发出请求,客户接受之后就可以正常的向客服人员 咨询问题,如图:

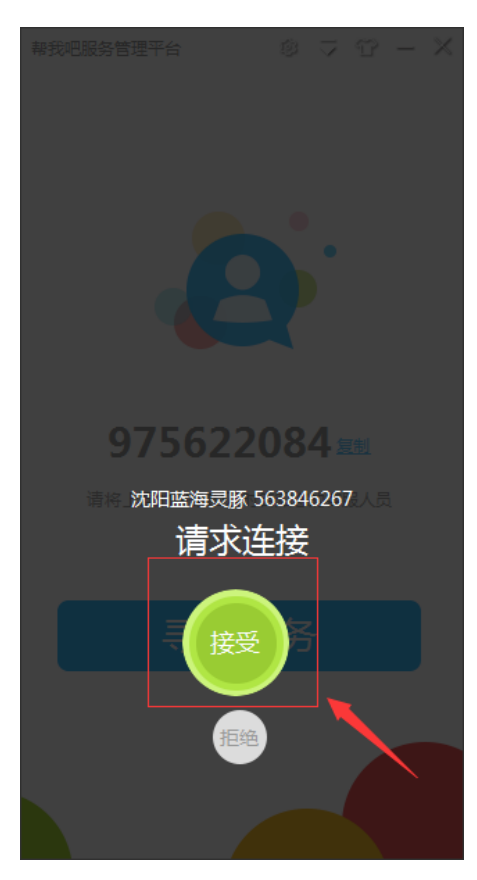

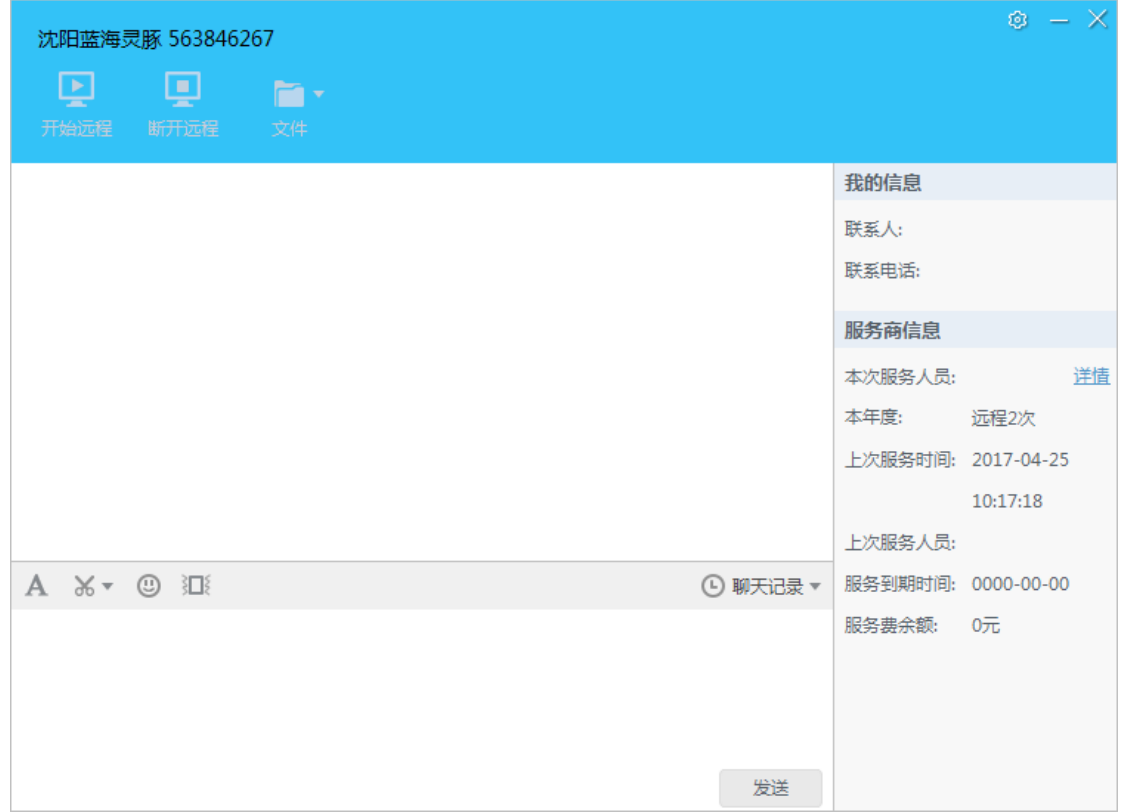